# **Messagerie Zimbra - Configuration et Connecteurs pour Outlook**

- Site Public - FAQ Messagerie -

Date de mise en ligne : mardi 24 mars 2020

**Copyright © Site du Centre de Calcul de l'Université de Bourgogne - Tous**

**droits réservés**

### Sommaire

- 1/ Configurer Outlook pour qu'il se synchronise avec Zimbra
- 2/Archivage des messages

 **Les [procédures ci-dessous doivent vous aider à paramétrer](https://haydn2005.u-bourgogne.fr/dnum-ccub/spip.php?page=article_pdf&id_article=569#outil_sommaire_0) vos postes clients avec Zimbra. En cas de dout[e ou de difficultés, nous v](https://haydn2005.u-bourgogne.fr/dnum-ccub/spip.php?page=article_pdf&id_article=569#outil_sommaire_1)ous conseillons de vous rapprocher de l'informaticien de votre UFR/Laboratoire pour vous assister avec une aide de proximité.**

## **1/ Configurer Outlook pour qu'il se synchronise avec Zimbra**

Télécharger le fichier qui correspond à votre architecture, fermer Outlook, installer le connecteur, lancer Outlook et configurer le nouveau compte.

#### Connecteur Zimbra Outlook 32 bit

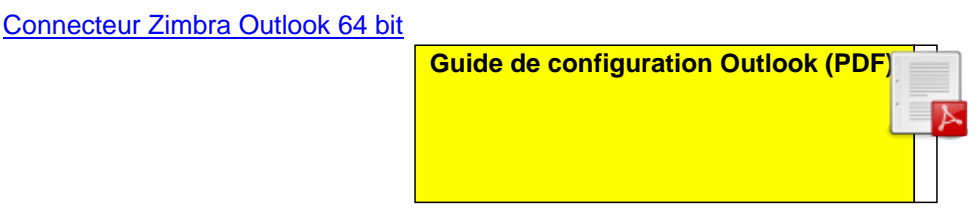

### **2/Archivage des messages**

Libérer de l'espace sur le webmail en archivant les messages dans des dossiers locaux, sur votre poste de travail.

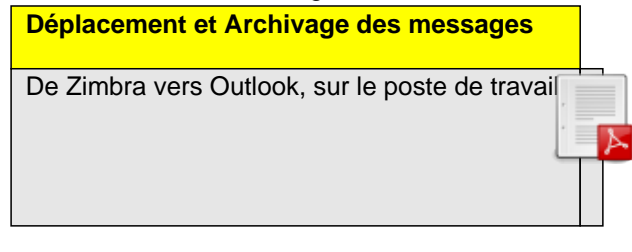